# Montage Anleitung DCCNext Version 3.2.2

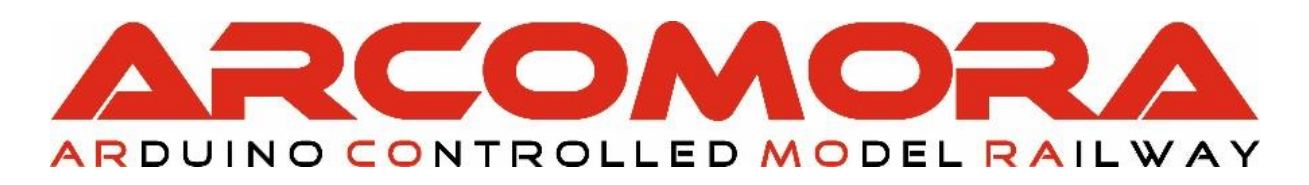

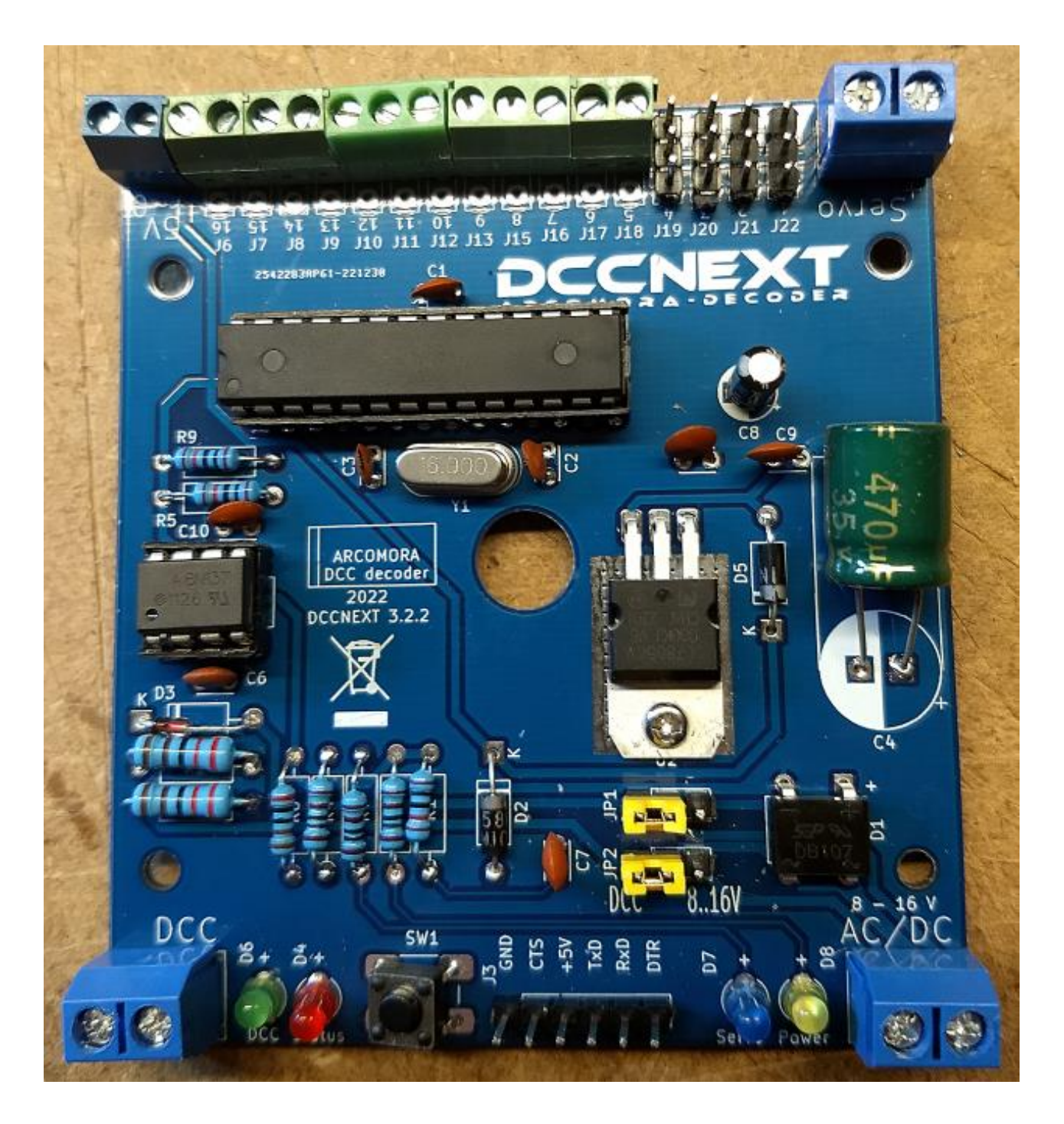

Platzieren Sie alle Komponenten, wie unten angegeben, auf der Platine Überprüfen Sie, ob alle Teile vorhanden sind. Kontaktieren Sie ArCoMoRa wenn Sie etwas vermissen.

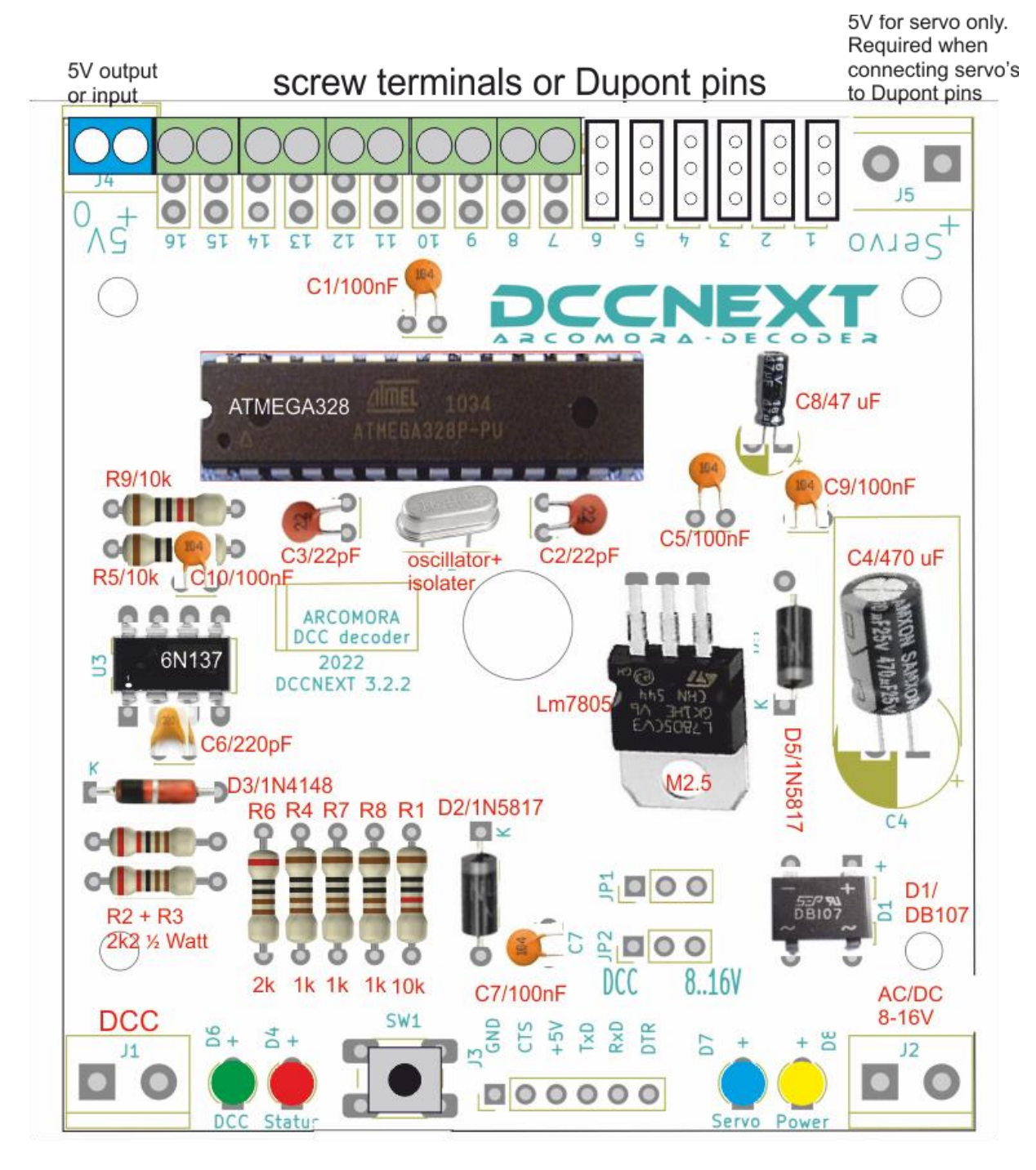

#### **Teileliste Widerstände / Kondensatoren:**

R7, R8, R4: 1 kOhm. Braun, schwarz, schwarz, braun, braun. R1, R5, R9: 10 kOhm. Braun, schwarz, schwarz, rot, braun R6: 2 kOhm. Rot, schwarz, Schwarz, Braun, Braun R2, R3: 2k2 Ohm ½ Watt, Rot, Rot, Schwarz, Braun, braun C4: 470 uF C8: 47 uF C1, C5, C7, C9, C10: 100 nF ('104') C2, C3: 22 pF ('22') C6: 220 pF ('221' oder nichts)

- 1. Setzen Sie alle Widerstände R1 bis R9. Beachten Sie die Farbcodes.
- 2. Diode D2, D3 und D5 einsetzen. Beachten Sie die Ausrichtung
- 3. Setzen Sie beide Fußreihen des IC\_Sockels ein. Beachten Sie die Ausrichtung. Die Ausschnitte zeigen zum Rand der Platine. Stellen Sie sicher, dass ALLE Stifte durch die Platine ragen. Bei falscher Platzierung ist das noch kein Problem; Achten Sie dann besonders auf die Platzierung der ICs.
- 4. Installieren Sie die DB107-Diodenbrücke (D1) und den LM7805. Befestigen Sie den LM7805 mit einer Mutter und einer Schraube. Beachten Sie die Ausrichtung beider Komponenten
- 5. Installieren Sie alle Kondensatoren mit Ausnahme von C4 (470 uF) und C8 (47 uF). C2 und C3 haben eine Kennzeichnung '22'. C6 hat eine Kennzeichnung '221' oder kein Kennzeichnung. Die anderen (100 nF) haben eine Kennzeichnung mit ' 104 '.
- 6. Platzieren Sie den Oszillator und den Reset-Schalter. Legen Sie die Isolierplatte unter den Oszillator!.
- 7. Schneiden Sie 2 Stücke von 3 Dupont-Stiften ab und stecken Sie sie in die Löcher neben dem LM7805. Sie müssen die Jumper noch nicht einbauen.
- 8. Platzieren Sie die 4 LEDs mit der richtigen Farbe. Beachten Sie die Ausrichtung. Das lange Bein ist Plus (+).
- 9. Schneiden Sie ein Stück mit 6 Dupont-Stiften ab und setzen Sie dieses auf Seriell. Auf Wunsch können Sie auch den mit der USB-Schnittstelle gelieferten Dupont-Pin anlöten. (Siehe auch unten für die USB-Verbindungsoptionen

#### 10. **Nur notwendig wenn Sie Servo's direkt anschließen möchten:**

Schneiden Sie Abschnitte von 3 Stiften und löten diese auf die Platine. Sie sollten vorzugsweise von Port 1 damit beginnen. Natürlich müssen Sie dann auch die servo's für diese Ports bei Mardec konfigurieren. Durch die Verwendung sowohl 2- als auch 3-poliger Anschlüsse können Sie eine beliebige Anzahl von 2 bis 12 Servo's herstellen. Nur ein Servo ist nicht möglich.

- 11. Schieben Sie die gewünschte Anzahl von Klemmenblöcken zusammen und löten diese auf die Leiterplatte. Wenn Sie keine Servostifte verwendet haben, müssen Sie alle zusammenbauen. Platzieren Sie die Klemmen zuerst auf der Platine. Drehen Sie diese dann um und drücken Sie die Platine gegen die Arbeitsplatte. Dadurch bleiben die Klemmen in Position und Sie können leicht löten. **HINWEIS**: Anstelle von 6 grünen 2-poligen Anschlüssen können ein blauer und 5 grüne Anschlüsse hinzugefügt werden. Verwenden Sie den blauen für den 5Volt-Anschluss.
- 12. Installieren Sie die 3 grosse Schraubklemmen. Machen Sie dies genauso wie bei den grünen Schraubklemmen.
- 13. Installieren Sie den Kondensator C8. Beachten Sie die Polung. Das lange Bein ist Plus.
- 14. Installieren Sie den Kondensator C4. Beachten Sie die Polung. Legen Sie den Kondensator vor dem Löten flach auf die Leiterplatte.
- 15. Installieren Sie den IC 6n137 und den ATMEGA328P-Prozessor. Normalerweise sind die Beine zu weit auseinander, so dass sie nicht gut in den IC-Sockel passen.

Um sie zu biegen, legen Sie eine Seite gegen die Arbeitsfläche und schieben Sie alle Beine gleichzeitig ein wenig nach rechts. Tun Sie dies für beide Seiten.

Achten Sie bei der Installation auf die Ausrichtung!

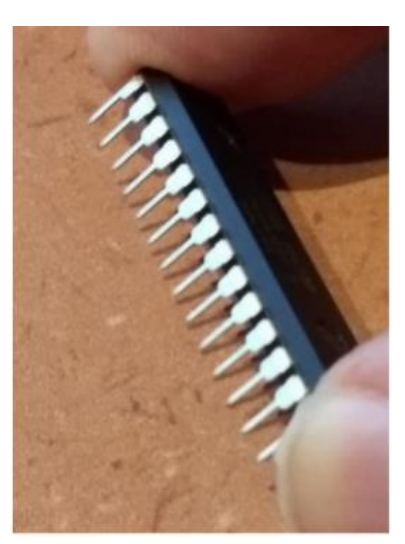

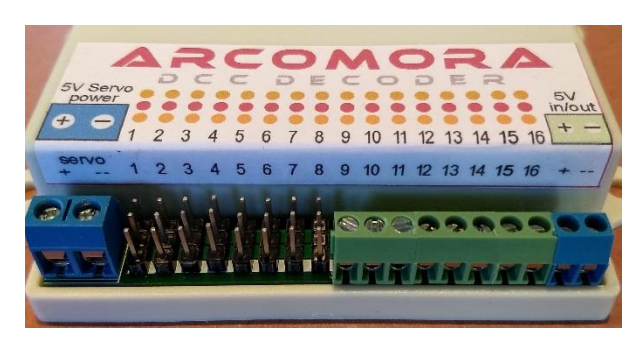

Wenn Sie auch die Dose verwenden, kleben Sie die Aufkleber auf den Deckel.

Hinweis: Auf der Stecker Seite muss der Aufkleber über den Rand gefaltet werden.

Die Montage ist nun abgeschlossen und wir können mit dem Testen des DCCNext beginnen. Zu diesem Zweck gibt es ein spezielles Testprogramm auf dem Prozessor.

- 1. Verbinden Sie die USB-Schnittstelle mit dem PC. Die gelbe Power-LED sollte leuchten und die rote Status-LED sollte sehr schnell blinken.
- 2. Schließen Sie nun das DCC-Signal an die DCC-Klemmen an. Die grüne LED sollte jetzt ebenfalls aufleuchten.
- 3. Senden Sie zunächst die DCC-Adresse 1. Die rote LED blinkt nun deutlich langsamer.
- 4. Senden einer zufälligen DCC-Adresse, größer als 1, an DCCNext. Die rote LED blinkt nun wieder schneller. Dies zeigt, dass das DCC-Signal von der DCCNext "gesehen" wird.
- 5. Senden Sie eine andere DCC-Adresse. Die rote LED blinkt nun wieder langsamer.
- 6. Senden Sie weitere Adressen. Die Blinkfrequenz sollte sich mit jeder Adressänderung ändern.

Die 16 Anschlüsse können ebenfalls getestet werden.

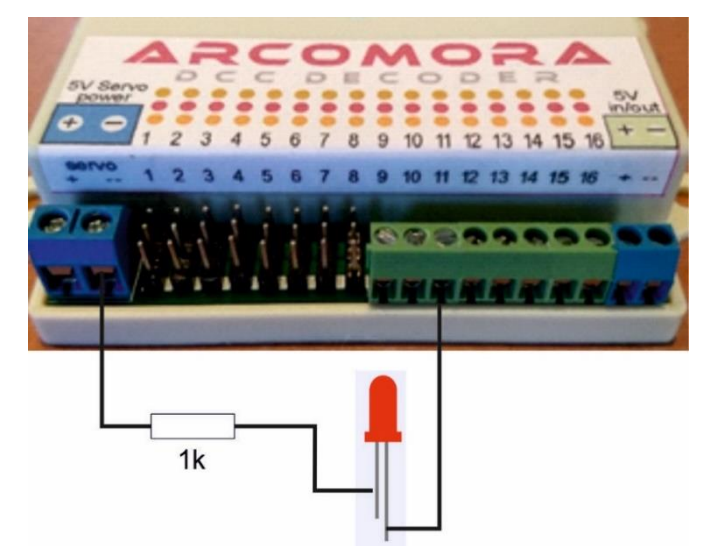

7. Schließen Sie eine LED mit einem Widerstand von ca. 1k in Reihe zwischen dem GND der Servospannung und einem Port an.

Diese LED blinkt nun im gleichen Rhythmus wie die Status-LED.

Schließen Sie nun die LED an alle 16 Anschlüsse an. Damit werden die einzelnen Ports getestet. Bei Dupont-Nadeln verwenden Sie die Nadel, die der Kante am nächsten ist.

## **Tipp**:

Warten Sie mit dem Löten von R7 und D7 (Servo-LED). Verwenden Sie diese zuerst für diesen Test.

- 8. Setzen Sie nun die Jumper in die DCC-Position und entfernen Sie das USB-Kabel. Alles funktioniert weiterhin. Es sollte keinen Unterschied geben.
- 9. Schließen Sie das USB-Kabel wieder an und entfernen Sie die Jumper. Alles funktioniert weiterhin. Es sollte keinen Unterschied geben.
- 10.Schließen Sie eine Spannung an die Schraubklemmen an und setzen Sie die Steckbrücken in die Position 8-16V. Entfernen Sie das USB-Kabel. Alles funktioniert weiterhin. Es sollte keinen Unterschied geben.
- 11.Nur wenn Sie Dupont-Nadeln verwenden: Löten Sie R7 und D7, falls Sie dies nicht bereits für den Test unter Punkt 7 getan haben. Schließen Sie eine Spannung von 5 V an die Servoklemme an. Die blaue LED sollte nun aufleuchten.

## **USB-Serielle CH340 Schnittstelle**

Die USB-Schnittstelle kann auf 4 verschiedene Arten montiert werden:

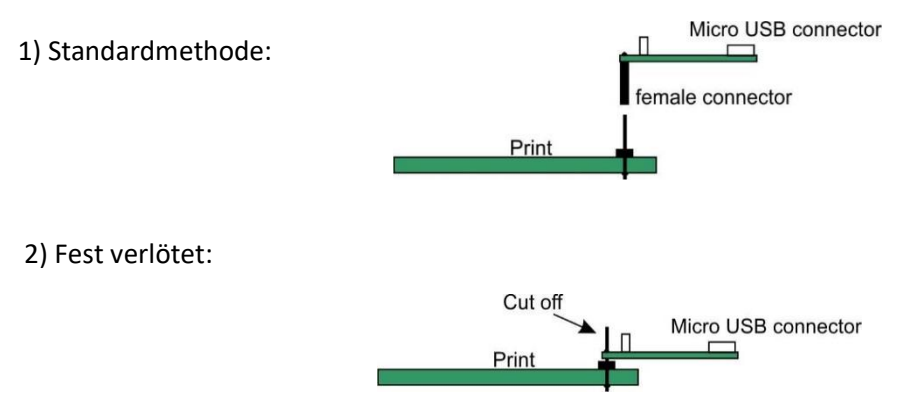

3) Aufgestellte Methode:

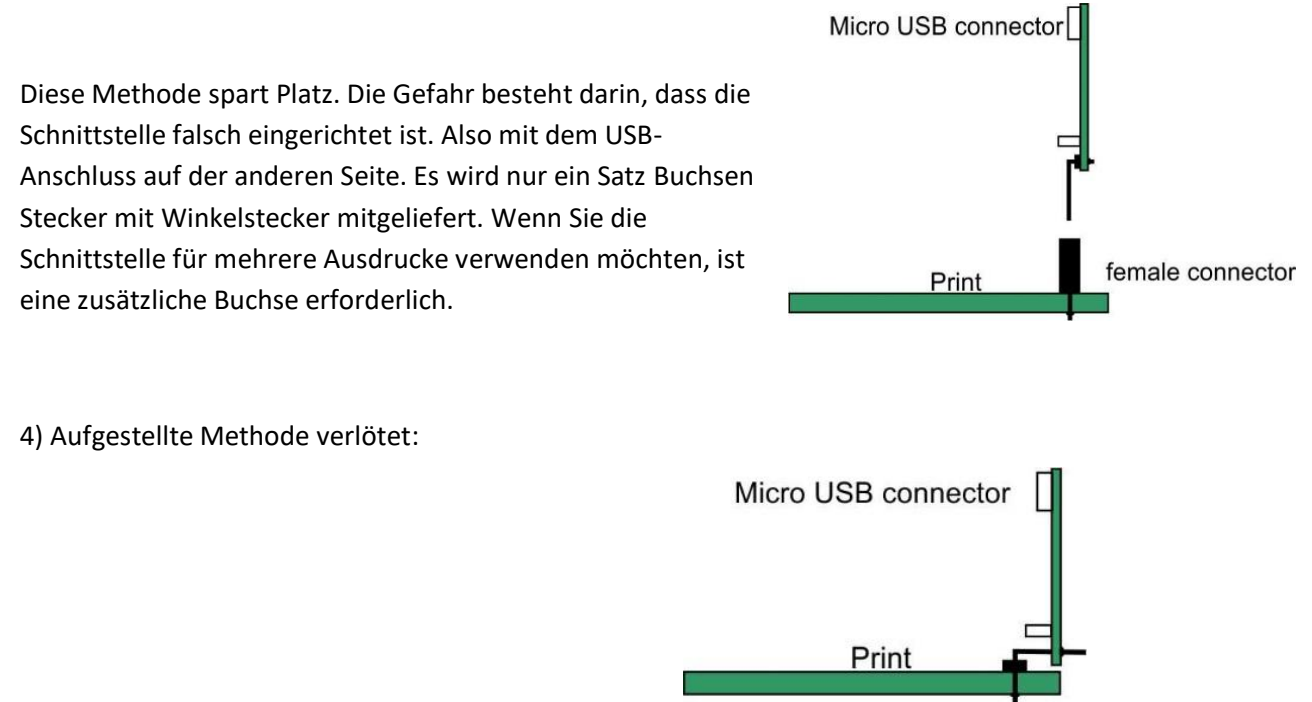

**Stellen Sie sicher, dass sich der Schalter in der 5-V-Position befindet!**

## **Schema DCCNext V3.2.2**

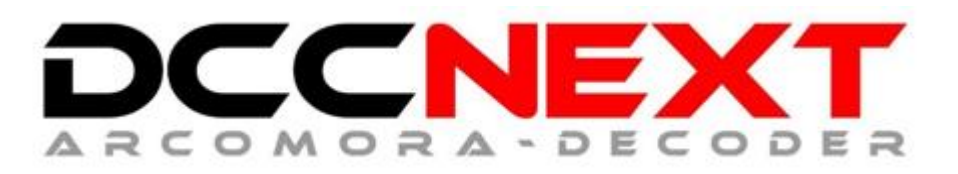

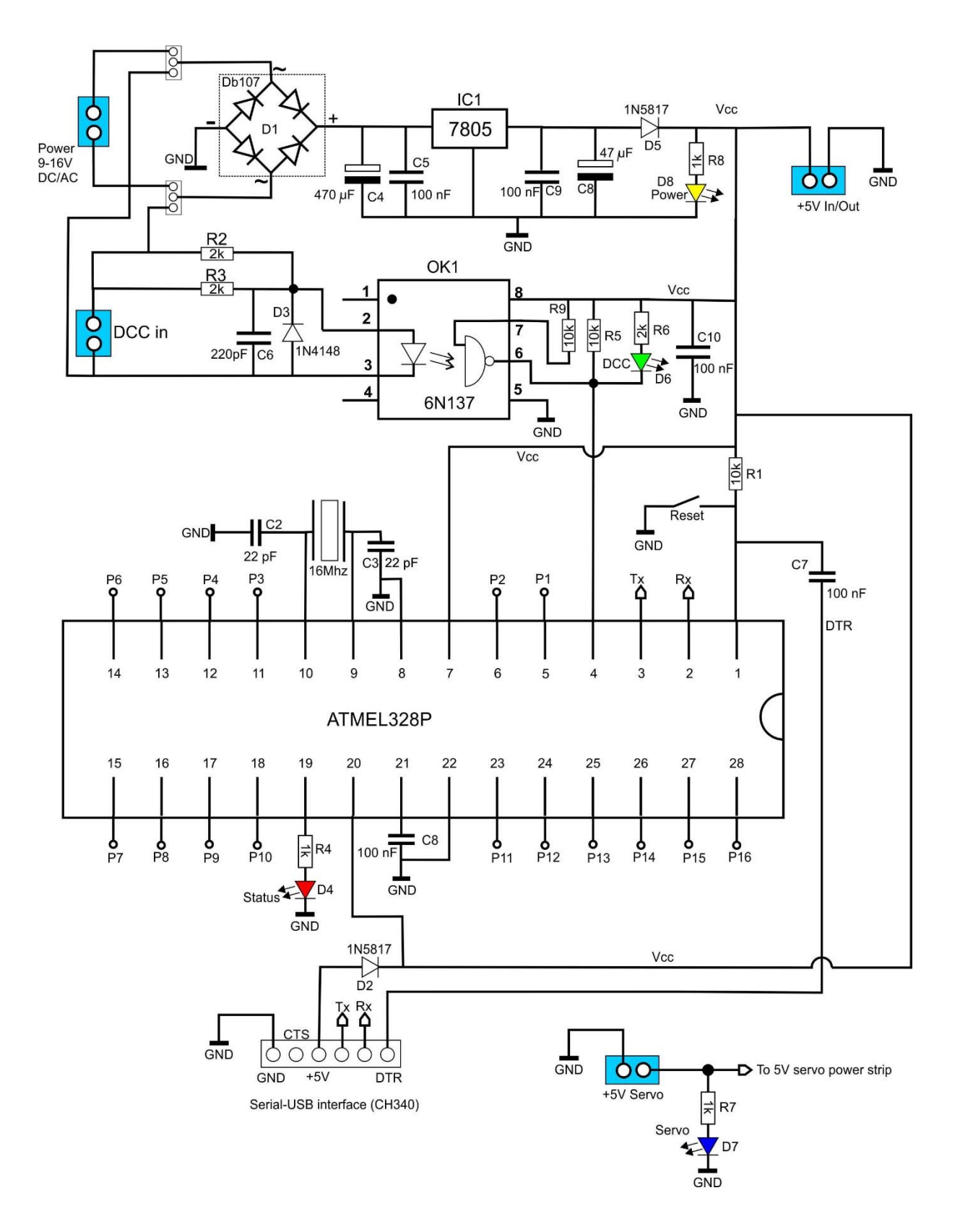

#### **Optionen zur Spannungsversorgung:**

Es gibt 4 Möglichkeiten, den DCCNext mit Strom zu versorgen..

1) **Intern**. Der DCCNext wird vom Stromkreis auf der Platine mit Strom versorgt. Schließen Sie eine Versorgungsspannung an die blauen Schraubanschlüsse an. Bei Servos, die an die Dupont-Pins angeschlossen sind, muss auch die separate 5 Volt Versorgung angeschlossen werden. Am 5V-Ausgang steht eine Spannung für LEDs (max. 500mA) zur Verfügung. Schließen Sie niemals ein Relais oder einen Servo dauerhaft an. Tun Sie dies nur zum Testen.

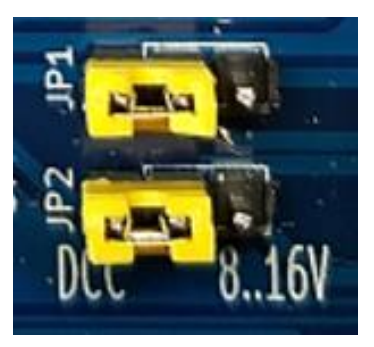

Stellen Sie beide Jumper auf die Position 8-16V.

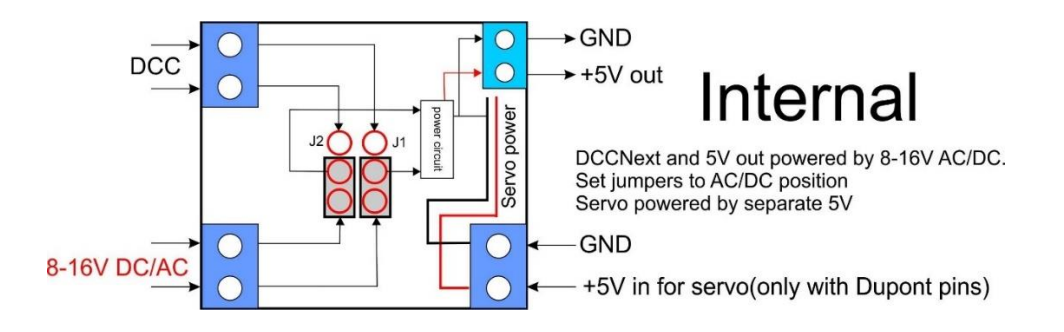

2) **DCC**. Der DCCNext wird über das DCC-Signal versorgt, das an die DCC-Klemme angeschlossen ist. Das LocoNet Railsync-Signal kann NICHT verwendet werden. Für Servos, die an die Dupont-Pins angeschlossen werden, muss eine separate 5V-Spannung angeschlossen werden. Stecken Sie beide Jumper in die DCC-Position.

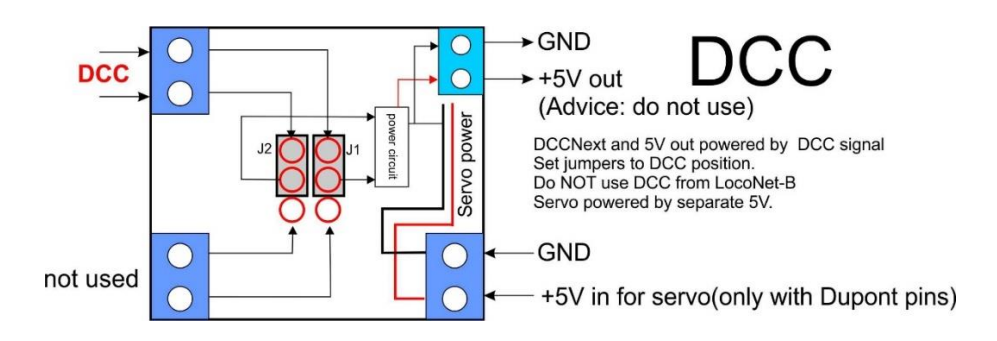

3) **Externe**. Der DCCNext wird über die grünen 5-Volt-Klemmen mit Strom versorgt. Dies kann eine schwache Stromversorgung sein. Bei Servos, die an die Dupont-Pins angeschlossen sind, müssen auch separate 5 V angeschlossen werden. Schließen Sie keine Spannungsversorgung an den normalen Eingang an. Setzen Sie die Jumper wie in der Abbildung gezeigt

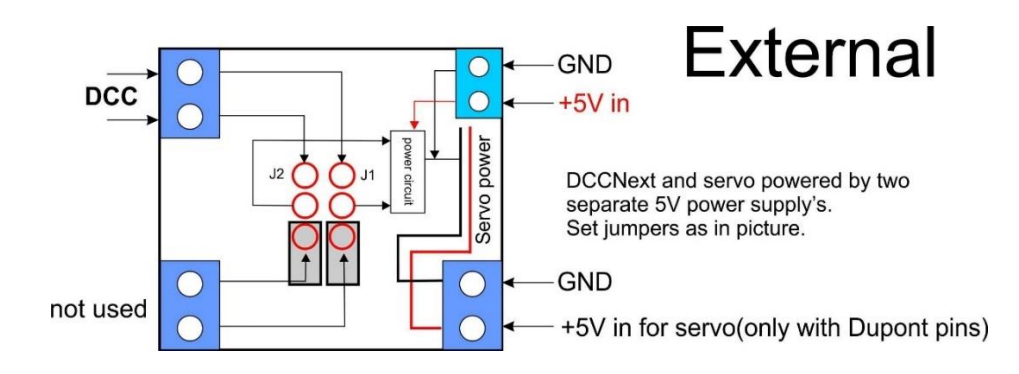

## 4) **Über die USB-Schnittstelle**.

Verbinden Sie die USB-Schnittstelle mit dem PC. Der DCCNext wird über diesen Anschluss mit 5 V versorgt. Diese Option wird am besten in Kombination mit einem USB-Hub mit eigener Stromversorgung verwendet. Dieser Hub kann für den Anschluss mehrerer DCCNext verwendet werden und jeder DCCNext erhält seinen eigenen COM-Port, wenn der USB-Hub immer an denselben USB-Port des PCs angeschlossen wird. Für jedes DCCNext kann eine Putty-Sitzung gestartet und die Aktivität überwacht werden.

Schließen Sie nichts an den AC/DC-Eingang und den 5-V-Ausgang an.

Wenn Sie Servos direkt an die Dupont-Stifte anschließen, schließen Sie eine separate 5-V-Stromversorgung an die Servo-Schraubklemme an.

Setzen Sie die Jumper wie in der Abbildung unter Extern angegeben.

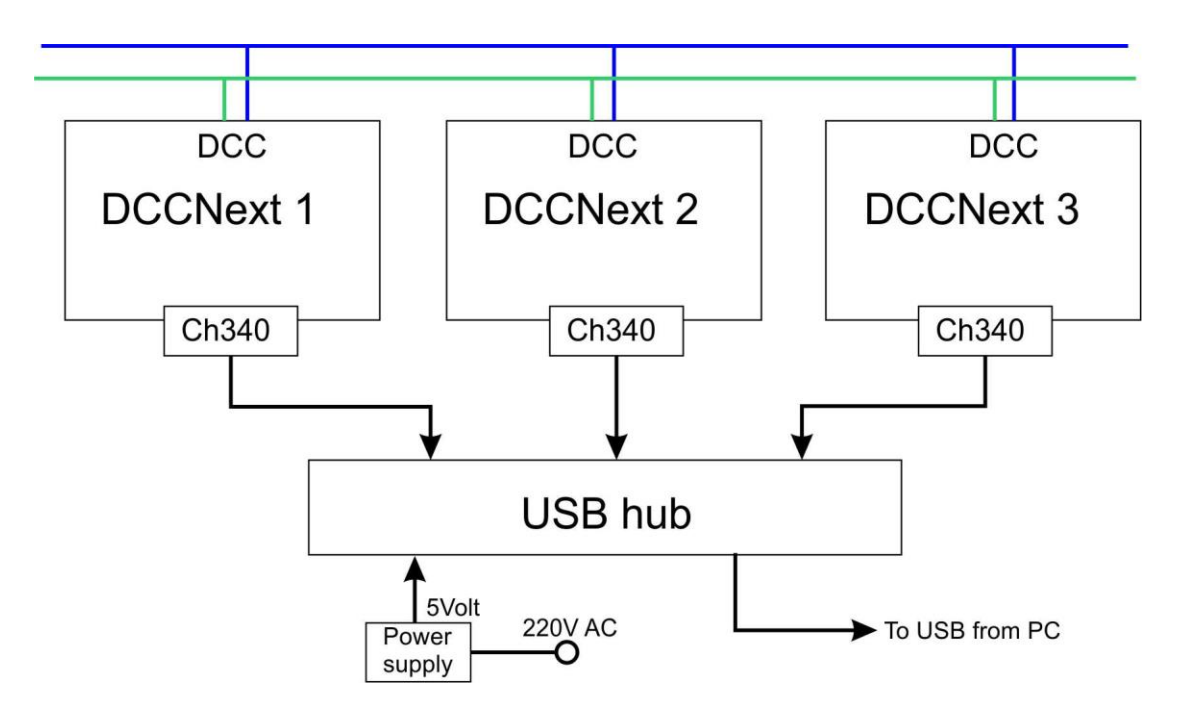

Bei dieser USB-Option müssen Sie den Stromversorgungskreis nicht montieren. Die folgenden Komponenten werden dann weggelassen:

D1 = DB107  $C4 = 470$  uF  $CS = 100$  nF IC1 = LM7805  $C9 = 100$  nF  $C8 = 47$  uF D5 = 1N5817 Pins für Jumper AC/DC-Schraubklemmen

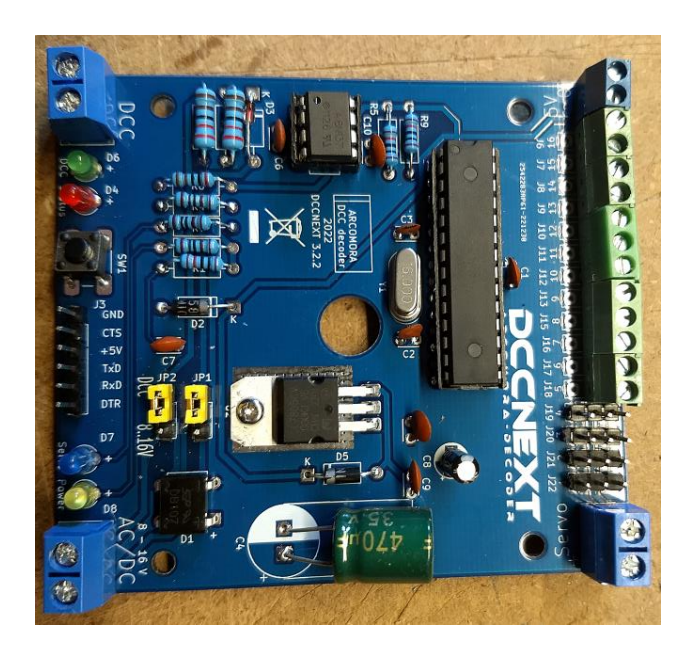

**Wenn Sie unsicher sind nehmen Sie Variante 1 (Internal)**